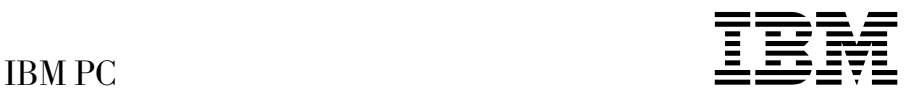

# Om programvaren Windows 98, applikasjoner og styreprogrammer

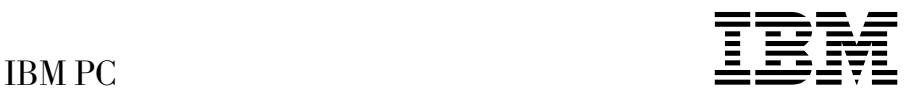

# Om programvaren Windows 98, applikasjoner og styreprogrammer

#### **Merk**

Før du bruker disse opplysningene og produktet det vises til, må du lese informasjonen i Tillegg A, "Lese lisensbetingelsene" på side 23 og Tillegg B, "Merknader og varemerker" på side 25.

#### **Resirkulering av maskinvare**

Elektronisk utstyr er underlagt spesielle regler for avfallshåndtering og skal behandles på en miljømessig tilfredsstillende måte. Denne maskinen inneholder deler som kan gjenvinnes. Den skal derfor ikke kastes som vanlig avfall, men leveres til en IBM-forhandler, på en miljøstasjon eller ved et mottak for spesialavfall.

#### **Første utgave (november 1998)**

Originalens tittel: IBM Personal Computer - About Your Software Windows 98, Applications, and Support Software (01K4695).

Opplysninger i denne boken kan bli endret. Slike endringer blir tatt med i neste utgave eller kommer som tillegg.

Henvisninger i boken til IBMs produkter, programmer eller tjenester betyr ikke at IBM har til hensikt å selge dem her i landet. Henvisninger til IBMs programprodukter betyr heller ikke at det bare er de som kan benyttes. Du kan bruke andre tilsvarende produkter i stedet.

Hvis du har kommentarer til boken, kan du sende dem til IBM, Oversetteravdelingen, Postboks 500, 1411 KOLBOTN, eller med e-post til adressen thrine@no.ibm.com. IBM forbeholder seg retten til å bruke slike opplysninger uten forpliktelser i noen retning.

Copyright International Business Machines Corporation 1998. All rights reserved.

# **Innhold**

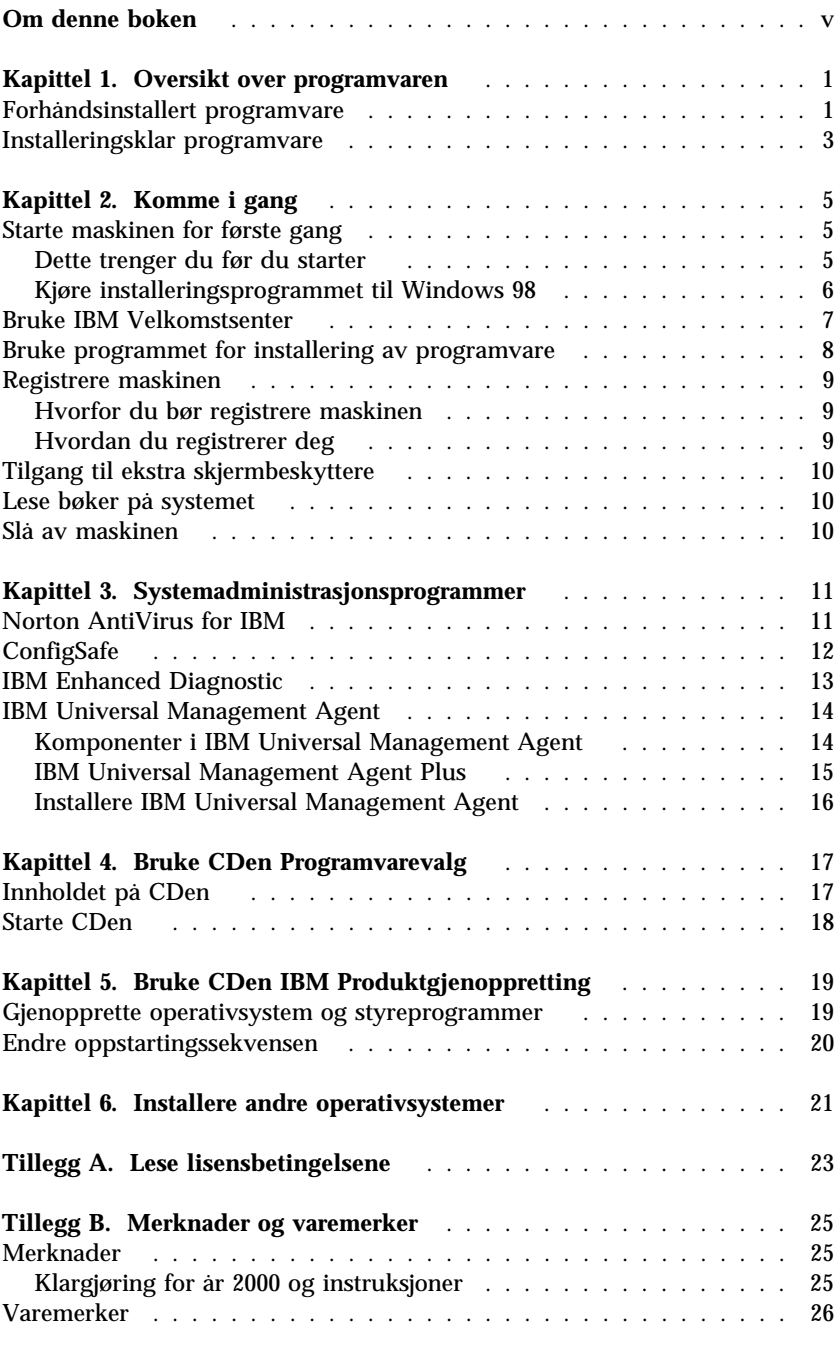

## **Om denne boken**

*Denne boken inneholder tilleggsopplysninger til bøkene for datamaskinen. Oppbevar boken sammen med de andre bøkene.*

Denne boken inneholder generell informasjon om den forhåndsinstallerte programvaren og annen programvare som leveres sammen med datamaskinen.

Slik er boken inndelt:

- Kapittel 1, "Oversikt over programvaren" på side 1, inneholder en oversikt over programvaren som følger med maskinen.
- Kapittel 2, "Komme i gang" på side 5, inneholder opplysninger som hjelper deg å komme i gang med å bruke maskinen og forstå noen av programvarefunksjonene.
- Kapittel 3, "Systemadministrasjonsprogrammer" på side 11, inneholder en oversikt over tilleggsprogrammer som følger med maskinen.
- Kapittel 4, "Bruke CDen Programvarevalg" på side 17, inneholder opplysninger om hvordan du installerer programvare fra CDen *Programvarevalg*.
- Kapittel 5, "Bruke CDen IBM Produktgjenoppretting" på side 19, inneholder opplysninger om hvordan du bruker *gjenopprettings-CDen* til å gjenopprette operativsystemet og annen forhåndsinstallert programvare.
- Kapittel 6, "Installere andre operativsystemer" på side 21, inneholder opplysninger om hvordan du installerer andre operativsystemer og styreprogrammer.
- Tillegg A, "Lese lisensbetingelsene" på side 23, forklarer hvordan du kan lese IBMs internasjonale lisensbetingelser for ikke-garanterte programmer.
- Tillegg B, "Merknader og varemerker" på side 25, inneholder juridiske merknader og opplysninger om varemerker.

# **Kapittel 1. Oversikt over programvaren**

Maskinen leveres med Microsoft Windows 981 og en mengde programvare, inkludert applikasjoner, feilsøkingsverktøy og styreprogrammer. Noe av programvaren er *forhåndsinstallert*, og noe er *installeringsklar*. Annen programvare enn Microsoft Windows 98 er lisensiert i henhold til IBMs internasjonale lisensbetingelser for ikke-garanterte programmer. Les Tillegg A i dette heftet hvis du lurer på hvordan du kan lese disse lisensbetingelsene.

#### **Forhåndsinstallert programvare**

Maskinen leveres med standardprogrammer fra Windows 98 som for eksempel Min datamaskin, Mine dokumenter, Andre maskiner, Papirkurv, Konfigurere The Microsoft Network, Koble til Internett, Min koffert og Ekstern pålogging. I tillegg leveres maskinen med standard Windows 98-programgrupper som du kan velge via alternativet Programmer på Start-menyen: Tilbehør, Oppstart, MS-DOS-ledetekst, Windows Utforsker og så videre. Hvis du ønsker opplysninger om programvaren i disse gruppene, kan du lese i Windows 98-håndboken eller hjelpen på systemet.

I tillegg til Windows 98 er denne programvaren forhåndsinstallert:

- Styreprogrammer for forhåndsinstallerte funksjoner
- IBM Velkomstsenter, som er et sentralt sted der du kan installere programvare fra IBM, registrere datamaskinen, stille inn klokkeslett og dato, konfigurere skriveren, lese bøker på systemet, starte CDen *Programvarevalg* og få opplysninger om IBM-produkter og teknisk støtte.
- Internet Explorer 4.0, som er forhåndsinstallert på platelageret. Du kan bruke Internet Explorer til å navigere og finne informasjon på bedriftens intranett eller på World Wide Web.
- Lotus SmartSuite, som er en pakke med prisbelønnet programvare. Du kan installere Lotus SmartSuite fra Lotus SmartSuite-CDen som følger med maskinen. SmartSuite-pakken inneholder åtte kraftige applikasjoner og alt du trenger for å komme deg ut på Internett. Sett Lotus SmartSuite-CDen i CD-ROM-stasjonen når du skal installere Lotus SmartSuite, eller be den nettverksansvarlige om hjelp.

<sup>1</sup> Microsoft-sertifikatet er din garanti for at Windows 98-programmet på maskinen er lisensiert fra Microsoft Corporation.

 Microsoft Office 97 Small Business Edition, som er forhåndsinstallert på enkelte modeller.

Du finner flere opplysninger om den forhåndsinstallerte programvaren i Kapittel 2, "Komme i gang" på side 5.

#### **Viktig:**

1. Det følger ikke med reservekopidisketter for den forhåndsinstallerte programvaren. CDen *Programvarevalg* inneholder imidlertid de fleste av de forhåndsinstallerte IBM-programmene og -styreprogrammene.

I tillegg finner du operativsystemet Microsoft Windows 98 på *gjenopprettings-CDen*. Bruk *gjenopprettings-CDen* og *Programvarevalg* hvis du må installere operativsystemet eller annen programvare på nytt. (Disketter for Windows 98 og den forhåndsinstallerte programvaren er ikke tilgjengelige fra IBM.) Du finner flere opplysninger om hvordan du installerer Windows 98 på nytt, i Kapittel 5, "Bruke CDen IBM Produktgjenoppretting" på side 19.

- 2. Styreprogrammene og noen applikasjoner er også tilgjengelige på World Wide Web på http://www.pc.ibm.com/us/files.html eller på den elektroniske oppslagstavlen (BBS) til IBM PC. Du finner BBS-nummeret i kapittelet "Få hjelp, service og informasjon" i *PC 300GL Brukerhåndbok*. Du kan også få tak i oppdaterte styreprogrammer og filer på World Wide Web eller fra BBS.
- 3. Platelageret er inndelt i flere partisjoner med filtildelingstabeller (FAT). C-partisjonen inneholder Windows 98 og annen forhåndsinstallert programvare. De andre partisjonene er formatert, men inneholder ingen filer.
- 4. Så snart du har mulighet til det, bør du lage en diskett for *IBM Enhanced Diagnostic*. Denne startdisketten kan du bruke til feilsøking hvis det oppstår problemer med maskinen. (Du finner opplysninger om hvordan du lager disketten, i *PC 300GL Brukerhåndbok*.)

## **Installeringsklar programvare**

I tillegg til applikasjonene og styreprogrammene som IBM har forhåndsinstallert, er det installeringsklar programvare på CDen *Programvarevalg*, på platelageret eller både på CDen og på platelageret. Du bestemmer selv hvilke programmer du vil installere.

#### **Merknader:**

- 1. Norton AntiVirus for IBM, ConfigSafe, IBM Universal Management Agent og Enhanced Diagnostic er installeringsklar programvare som ligger på platelageret og på CDen *Programvarevalg*. Les "Bruke programmet for installering av programvare" på side 8, hvis du vil ha opplysninger om hvordan du installerer disse produktene fra platelageret, eller Kapittel 3, "Systemadministrasjonsprogrammer" på side 11, hvis du vil ha beskrivelser av produktene. Les *PC 300GL Brukerhåndbok* hvis du vil ha opplysninger om hvordan du lager og starter disketten for *Enhanced Diagnostic*.
- 2. Nedenfor finner du en liste over noen av programmene på CDen *Programvarevalg*. Det faktiske utvalget av programvare på CDen kan endres uten varsel, og kan derfor være forskjellig fra denne listen. Programmene på *Programvarevalg* støttes for Windows NT Workstation 3.51 og 4.0, Windows 95 og Windows 98. Du finner flere opplysninger om CDen *Programvarevalg* i Kapittel 4, "Bruke CDen Programvarevalg" på side 17.

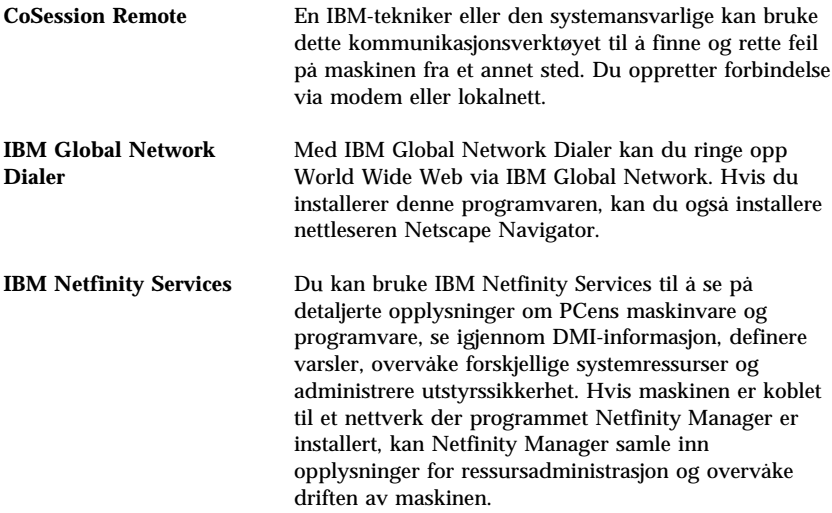

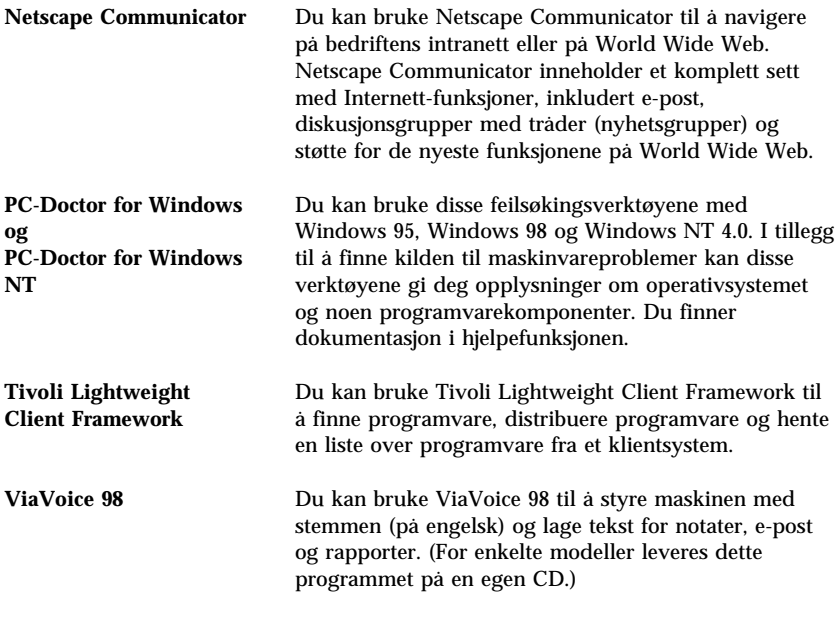

Noen modeller leveres med ytterligere programvare som i.Share og Ring Central.

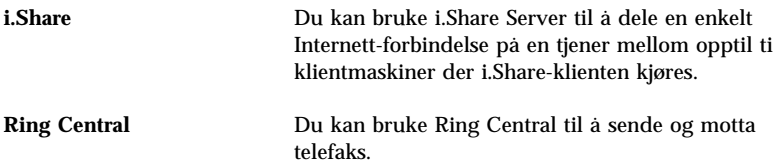

Ikke all programvare er tilgjengelig for alle operativsystemer. Du finner opplysninger om hvilke programmer som er tilgjengelige for ditt operativsystem, på CDen *Programvarevalg*. Du kan installere den installeringsklare programvaren fra IBM Velkomstsenter. Se "Bruke IBM Velkomstsenter" på side 7.

# **Kapittel 2. Komme i gang**

Dette kapittelet inneholder informasjon som hjelper deg å bruke maskinen din. Her blir det forklart

- hva du trenger før du starter maskinen første gang, og hva som skjer etterpå
- hvordan du
	- får informasjon og utfører oppgaver fra IBM Velkomstsenter
	- installerer og starter Norton AntiVirus for IBM, ConfigSafe, IBM Universal Management Agent og IBM Enhanced Diagnostic
	- bruker et program på systemet til å registrere maskinen hos IBM og deretter får tilgang til skjermbeskytterne som følger med
	- leser bøker på systemet
	- avslutter systemet og slår av maskinen

#### **Starte maskinen for første gang**

Før du kan bruke Windows 98 for første gang, må du fullføre installeringen.

#### **Dette trenger du før du starter**

Før du starter installeringen av Windows 98, trenger du dette:

- Windows 98-håndboken som følger med maskinen, i tilfelle du trenger mer detaljerte opplysninger enn det som blir gitt i dette kapittelet
- Microsoft-sertifikatet (festet på forsiden av Windows 98-håndboken) med produktnummeret
- Nettverksopplysninger (hvis relevant) fra den nettverksansvarlige
- Skrivermodellen og hvilken port skriveren bruker, hvis det er koblet en skriver direkte til maskinen din

## **Kjøre installeringsprogrammet til Windows 98**

Hvis installeringsprogrammet ikke allerede er kjørt, kommer det frem når du starter maskinen. Programmet vil be deg om å foreta valg eller oppgi opplysninger når det er nødvendig. Hvis du trenger mer detaljerte opplysninger enn det som blir gitt i dette kapittelet, slår du opp i Windows 98-håndboken.

#### **Merknader:**

- 1. Under installeringen må du oppgi at du godtar lisensbetingelsene for Windows 98, og når du blir bedt om det, må du oppgi produktnummeret som står på sertifikatet. Microsoft-sertifikatet er festet til forsiden av Windows 98-håndboken.
- 2. Når installeringen er ferdig og maskinen startes på nytt, kommer skrivebordet til Windows 98 frem, og velkomstvinduet til Windows 98 blir åpnet. I dette vinduet har du fem valg:
	- Registrer deg nå: Klikk på dette alternativet hvis du vil registrere Windows 98-programmet hos Microsoft. (Du må ha et modem installert for å gjøre dette.)
	- Koble deg til Internett: Klikk på dette alternativet hvis du vil konfigurere en Internett-forbindelse.
	- Utforsk Windows 98: Klikk på dette alternativet hvis du vil ha opplysninger om dette:
		- Grunnleggende om datamaskinen
		- Oversikt over Windows 98
		- Nyheter
		- Andre Windows 98-ressurser
	- Vedlikehold maskinen: Klikk på dette alternativet hvis du vil justere innstillinger på maskinen for å bedre ytelsen, eller konfigurere et vedlikeholdsprogram for maskinen.
	- Start IBM Velkomstsenter: Klikk på dette alternativet hvis du vil bruke funksjonene i IBM Velkomstsenter. Du finner flere opplysninger om IBM Velkomstsenter under "Bruke IBM Velkomstsenter" på side 7.
- 3. Platelageret er inndelt i flere partisjoner med filtildelingstabeller (FAT). C-partisjonen inneholder Windows 98 og annen forhåndsinstallert programvare. De andre partisjonene er formatert, men inneholder ingen filer.
- 4. Så snart du har mulighet til det, bør du lage en diskett for *IBM Enhanced Diagnostic*, slik det er nevnt i note 4 på side 2.

## **Bruke IBM Velkomstsenter**

Velkomstsenteret er et sentralt sted der du kan utføre disse oppgavene:

- Installere denne installeringsklare programvaren som ligger på platelageret:
	- Norton AntiVirus for IBM
	- ConfigSafe
	- IBM Universal Management Agent
- Lage en startdiskett for feilsøking
- Lese IBMs internasjonale lisensbetingelser for ikke-garanterte programmer
- Registrere maskinen
- Utføre enkelte oppgaver for systemkonfigurering, for eksempel
	- stille inn dato og klokkeslett
	- få opplysninger om hvordan du ordner arbeidsområdet
- Lese bøker på systemet, for eksempel
	- *Understanding Your Personal Computer*
	- *Netfinity Services User's Guide*
- Starte CDen *Programvarevalg* når du skal installere tilleggsprogrammer, for eksempel dem som er oppført under "Installeringsklar programvare" på side 3.
- Få tilgang til IBMs nettsider på World Wide Web, som inneholder informasjon om IBMs produkter og tekniske støtte. Maskinen må være koblet til Internett, og det må være installert en nettleser for at du skal kunne gjøre dette. Hvis maskinen ikke her Internett-forbindelse, kan du koble deg til utvalgte web-sider på platelageret.

Slik åpner du til IBM Velkomstsenter:

- 1. Klikk på **Start IBM Velkomstsenter** i vinduet Velkommen til Windows 98. Hvis velkomstvinduet til Windows 98 er lukket, kan du åpne IBM Velkomstsenter ved å dobbeltklikke på ikonet **Start IBM Velkomstsenter** på Windows 98-skrivebordet.
- 2. Når du skal utføre oppgaver eller få informasjon ved hjelp av IBM Velkomstsenter, må du
	- a. klikke på en av kategoriene som er oppført på venstre side i hovedvinduet:

 Velkommen Fullfør maskinvarekonfigurering Tilpass systemprogrammer Få tak i nyheter, oppdateringer og serviceopplysninger Les bøker på systemet

I hovedvinduet blir det vist opplysninger om hver kategori.

b. Bla frem til et valgbart emne i hovedvinduet, og klikk på det. (Valgbare emner er understreket og uthevet.) Følg eventuelle instruksjoner på skjermen.

#### **Merknader:**

- 1. Dette kapittelet inneholder tilleggsinformasjon om hvordan du utfører enkelte oppgaver fra velkomstsenteret.
- 2. Hvis du ønsker flere opplysninger om hvordan du bruker verktøylinjen til Microsoft Internet Explorer, som ligger øverst i velkomstsenteret, kan du lese Windows 98-håndboken eller hjelpen på systemet.

#### **Bruke programmet for installering av programvare**

Du kan bruke programmet for programvareinstallering (Programvarevalg), som er forhåndsinstallert på platelageret, til å

- installere Norton AntiVirus for IBM, ConfigSafe og IBM Universal Management Agent, og til å opprette en feilsøkingsdiskett
- deinstallere programvaren på platelageret
- lese informasjon om Norton AntiVirus for IBM, ConfigSafe, IBM Universal Management Agent og IBM Enhanced Diagnostic
- **Merk:** Det finnes et program for installering av programvare på CDen *Programvarevalg* også. Du finner opplysninger om bruk av *Programvarevalg* i Kapittel 4.

Slik bruker du det forhåndsinstallerte programmet for installering av programvare:

- 1. I vinduet IBM Velkomstsenter klikker du på **Tilpass systemprogrammer**. (Du finner opplysninger om hvordan du åpner IBM Velkomstsenter, på side 7.)
- 2. Bla til **Kjør Programvarevalg fra platelageret** og klikk på det.
- 3. Når menyen Programvarevalg blir vist, klikker du på riktig skjermtast:
	- a. **Installer programvare** hvis du vil installere Norton AntiVirus for IBM, ConfigSafe eller IBM Universal Management Agent, eller hvis du vil opprette disketten for *Enhanced Diagnostic*.

Du finner flere opplysninger om de første tre applikasjonene i Kapittel 3, "Systemadministrasjonsprogrammer" på side 11. Du finner flere opplysninger om hvordan du lager og bruker feilsøkingsdisketten, i *PC 300GL Brukerhåndbok*.

- b. **Deinstaller programvare** hvis du vil deinstallere noen av disse programmene.
- 4. Når du skal fullføre en oppgave, klikker du på de valgene som passer og følger instruksjonene på skjermen.

#### **Registrere maskinen**

Registreringen tar bare noen få minutter. Når du er ferdig med registreringen, får du mulighet til å installere ekstra skjermbeskyttere for Windows. (Du finner opplysninger om hvordan du registrerer Windows 98 hos Microsoft, på side 6.)

#### **Hvorfor du bør registrere maskinen**

Hvis du registrerer datamaskinen din, blir det lettere for IBM å gi deg bedre service. Når registreringsopplysningene mottas, blir de lagt inn i en sentral database som IBM-teknikere har tilgang til. Hvis du trenger teknisk assistanse, har teknikeren all nødvendig informasjon om maskinen din, slik at dere sparer tid. Kommentarene du skriver om PCen din, blir gjennomgått og vurdert for fremtidige produktforbedringer.

## **Hvordan du registrerer deg**

Du registrerer IBM-maskinen ved hjelp av registreringsprogrammet. Der oppgir du navn, adresse, telefonnummer, telefaksnummer, e-postadresse, maskintype og serienummer på maskinen. Du sender registreringsopplysningene til IBM ved hjelp av en av disse metodene:

- Skriv ut opplysningene og send dem til IBM.
- Hvis maskinen har et modem, kan du overføre opplysningene direkte til IBM.

Slik registrerer du maskinen:

- 1. I vinduet IBM Velkomstsenter klikker du på **Fullfør maskinvarekonfigurering**. Den aktuelle informasjonen blir vist. Du finner opplysninger om hvordan du starter IBM Velkomstsenter, på side 7.
- 2. Bla til **Registrer maskinen** i området Registrer maskinen hos IBM, og klikk på det. Følg instruksjonene på skjermen.

Du kan også registrere maskinen over World Wide Web på adressen http://www.pc.ibm.com/register.

## **Tilgang til ekstra skjermbeskyttere**

Hvis du installerte de ekstra skjermbeskytterne under produktregistreringen, følger du instruksjonene nedenfor for å få tilgang til de nye skjermbeskytterne.

- 1. Klikk på **Start**-knappen i Windows.
- 2. Velg **Innstillinger**.
- 3. Klikk på **Kontrollpanel**.
- 4. Dobbeltklikk på **Skjerm**.
- 5. Klikk på flippen **Skjermbeskytter**.
- 6. Klikk på alternativet Skjermbeskytter i Skjermbeskytter-delen.
- 7. Klikk på en av skjermbeskytterne for å velge den.
- 8. Finn blafeltet **Vent** og definer hvor mange minutter med uvirksomhet du vil ha før skjermbeskytteren kommer på.
- 9. Klikk på **OK**.

#### **Lese bøker på systemet**

Slik kan du åpne og lese bøkene på systemet:

- 1. I vinduet IBM Velkomstsenter klikker du på **Les bøker på systemet**.
- 2. Bla og klikk på navnet på boken du vil lese.

#### **Slå av maskinen**

For å redusere muligheten for å miste data som ikke er lagret, eller skade programmer, må du alltid følge avslutningsprosedyren når du slår av maskinen.

Slik slår du av maskinen:

- 1. Lagre alle dataene du arbeider med.
- 2. Lukk alle åpne applikasjoner.
- 3. Klikk på **Start**-knappen i Windows.
- 4. Klikk på **Avslutt** og deretter på **Ja** for å bekrefte valget.

Neste gang du slår på maskinen, gjenoppretter Windows 98 alle vinduer som var åpne sist du slo av maskinen.

# **Kapittel 3. Systemadministrasjonsprogrammer**

Her finner du informasjon om Norton AntiVirus for IBM, ConfigSafe, IBM Enhanced Diagnostic og IBM Universal Management Agent.

#### **Norton AntiVirus for IBM**

Programmet Norton AntiVirus for IBM er et omfattende antivirusprogram som oppdager og fjerner virus fra maskinen. Slik installerer du Norton AntiVirus for IBM:

- 1. I vinduet IBM Velkomstsenter klikker du på **Tilpass systemprogrammer**. Den aktuelle informasjonen kommer frem.
- 2. Bla til og klikk på **Tilpass**.
- 3. Når menyen blir vist, klikker du på **Installer programvare**. I vinduet Programvarevalg klikker du på valgruten ved siden av **Norton AntiVirus for IBM** for å velge det.
- 4. Klikk på **Installer** for å begynne installeringen.

Hvis du vil tilpasse eller se på innstillingene til programmet etter at det er installert:

- 1. Klikk på **Start**-knappen i Windows.
- 2. Velg **Programmer** og **Norton AntiVirus** og klikk deretter på **Norton AntiVirus**.
- 3. Klikk på **Options** i vinduet Norton AntiVirus.
- 4. Klikk på flippene øverst på skjermen for å se igjennom og eventuelt endre innstillinger. Du lagrer innstillingene ved å klikke på **OK** i hvert vindu der du gjør endringer.
- 5. Gå tilbake til hovedvinduet for Norton AntiVirus og klikk på **Scheduler**. Hvis du vil endre en innstilling for Norton AntiVirus, kan du dobbeltklikke på innstillingen du vil endre i vinduet, gjøre endringene og klikke på **OK**.
- 6. Det blir vist et nytt vindu. Klikk på **OK** i dette vinduet hvis du har gjort noen endringer og vil lagre dem.

Du finner ytterligere dokumentasjon på systemet. Du finner denne informasjonen ved først å klikke på **Start**-knappen i Windows. Deretter velger du **Programmer, Norton AntiVirus, Norton AntiVirus Guides**. Velg **Reference Guide** eller **User's Guide**. (Det er mulig at du må installere Adobe Acrobat Reader først.)

## **ConfigSafe**

Programmet ConfigSafe er et omfattende verktøy for konfigurasjonssporing og gjenoppretting. Det inneholder funksjoner som gjør det enklere for deg (eller systemteknikere) å gjenopprette systemet hvis arbeidsområdet blir ødelagt, ubrukelig eller umulig å starte.

Dette er noen av fordelene med ConfigSafe:

- Menystyrt, grafisk grensesnitt.
- Funksjon som tar øyeblikksbilder av systemkonfigurasjonen med jevne mellomrom. Disse opplysningene omfatter systemfiler, maskinvarekonfigurasjon, filversjoner, nettverksforbindelser og registerinformasjon.
- Funksjon som du kan bruke til å gjenopprette systemet til en tidligere (eller fabrikkinstallert) konfigurasjon på få sekunder.
- Angrefunksjon som du kan bruke til å gjøre om på de siste lagrede endringene og gå tilbake til forrige konfigurasjon.
- SOS-funksjon (DOS-gjenoppretting) for å gjenopprette systemet hvis du ikke får tilgang til Windows 98-skrivebordet.
- Automatisk sporing av endringer (gjort av deg eller systemet) i systemkonfigurasjonen.
- Rapportfunksjon som du kan bruke til å lage rapporter om endringer i systemkonfigurasjonen. (Deretter kan du se på dem eller skrive dem ut.) Rapportene kan inneholde viktig informasjon, for eksempel lister over endringer den siste uken eller endringer i forhold til den fabrikkinstallerte konfigurasjonen.

Disse rapportene kan være nyttige når du skal løse problemer med systemet, eller vise eller fakse dem til teknisk personale for å få hjelp til å løse problemer.

- Mulighet til å virke sammen med andre programmer, for eksempel CoSession Remote, for å få hjelp fra en fjerntilkoblet maskin.
- Automatisk kjøring av tidkrevende oppgaver, for eksempel reservekopiering av konfigurasjonsopplysninger og innsamling av data.
- En enkel måte (pek og klikk) for å lagre gjeldende systeminnstillinger før du endrer maskinvare eller programvare. Da er det enkelt å gjenopprette systemet hvis det oppstår problemer etter de siste endringene.
- Funksjoner som kan tilpasses for å dekke spesielle behov.

ConfigSafe kan være et verdifullt feilsøkingsverktøy, særlig hvis du får problemer etter at du har installert en ny applikasjon eller et nytt kort. Før du endrer systemkonfigurasjonen, bør du bruke ConfigSafe til å registrere gjeldende konfigurasjon. Deretter kan du lett gå tilbake til denne konfigurasjonen hvis maskinen skulle settes ut av funksjon på grunn av endringer i konfigurasjonsfilene.

Hvis du ikke klarer å løse problemet selv, og du trenger hjelp fra en IBM-tekniker, kan du bruke ConfigSafe til å lage en rapport om nyere endringer i konfigurasjonen før du ringer IBMs brukerstøtte. Ved hjelp av opplysningene i rapporten kan IBM-teknikeren hjelpe deg å løse problemet.

Slik installerer du ConfigSafe:

- 1. I vinduet IBM Velkomstsenter klikker du på **Tilpass systemprogrammer**. Den aktuelle informasjonen kommer frem.
- 2. Bla til og klikk på **Tilpass**.
- 3. Når menyen blir vist, klikker du på **Installer programvare**. I vinduet Programvarevalg klikker du på valgruten ved siden av **ConfigSafe** for å velge det.
- 4. Klikk på **Installer** for å begynne installeringen.

Slik starter du programmet når det er installert:

- 1. Klikk på **Start**-knappen.
- 2. Velg **Programmer** og **ConfigSafe** og klikk deretter på **CONFIGSAFE**.

Du finner dokumentasjon om dette i hjelpen på systemet. Du får frem hjelpen på systemet ved først å klikke på **Start**-knappen i Windows. Deretter velger du **Programmer** og **ConfigSafe**.

#### **IBM Enhanced Diagnostic**

Det finnes en logisk diskett for *IBM Enhanced Diagnostic* på platelageret og på CDen *Programvarevalg*. Dette feilsøkingsprogrammet blir kjørt uavhengig av operativsystemet. Brukergrensesnittet du bruker for å kjøre feilsøkingsprogrammene og funksjonene, kommer fra Watergate Softwares PC-Doctor. (Dette programmet er uavhengig av

PC-Doctor-innpluggingsmodulen som er en del av Universal Management Agent Plus.)

Du kan bruke dette programmet til å teste maskinvarekomponenter (og noen programvarekomponenter) på maskinen. Slike former for tester er å anbefale når du ikke har tilgang til andre metoder, eller når du har prøvd andre metoder uten å finne årsaken til en feil som sannsynligvis skyldes maskinvaren. Du finner opplysninger om hvordan du lager og bruker disketten for *Enhanced Diagnostic*, i *PC 300GL Brukerhåndbok*.

## **IBM Universal Management Agent**

Universal Management Agent (UMA) er en samling verktøy for å administrere maskiner i et nettverk. Universal Management-leseprogrammet starter og styrer verktøyene fra et sentralt grensesnitt ved hjelp av ActiveX-kontroller i et Internett- eller intranett-miljø. Du kan bruke verktøyene lokalt på maskinen der UMA-programmet er installert, eller du kan bruke det med fjerntilkobling og bruke Internett eller et intranett for å få tilgang til maskinen der UMA-programmet er installert.

### **Komponenter i IBM Universal Management Agent**

Programmet IBM Universal Management Agent inneholder disse komponentene:

**System Monitors** inneholder Events, Alarms and Responses (EAR), PC Health, BIOS Error Logging og Event Log Viewer (visningsprogram for aktivitetslogg). Med disse programmene kan du kontrollere maskinvarestatus, definere automatiske svar på systemvarsler, planlegge aktiviteter (for eksempel reservekopiering) og se på historikk for feil, varsler og aktiviteter.

**Resource Utilization** samler inn opplysninger om lyd, stasjoner I/U-porter, minne nettverk, systemressurser, skjerm, batteri (bare for bærbare maskiner), tastbord og mus.

**Advanced Management Tools** gir tilgang til DMI-informasjon (Desktop Management Interface).

**Inventory Data** inneholder visbar informasjon om grunnleggende maskinvare, en sammendragsrapport, liste over programvare, informasjon om operativsystemet og tilhørende styreprogrammer og AssetCare-informasjon.

**Configuration and Diagnostics** inneholder User Manager (Brukerbehandling), som brukes til å konfigurere sikkerhetsfunksjoner i forbindelse med UMA-programmet.

## **IBM Universal Management Agent Plus**

Universal Management Agent Plus er en innpluggingsmodul som utvider funksjonene til Universal Management Agent. Universal Management Agent må være installert før du installerer Universal Management Agent Plus. Universal Management Agent Plus tilføyer følgende innpluggingsmoduler til Universal Management Agent-konfigurasjonen:

**SMART Reaction** er et fullfunksjonsprogram for reservekopiering, gjenoppretting og speiling. Du kan bruke dette programmet til å utføre rutinemessig, tidsbestemt reservekopiering og speiling, som kan startes av PFA-varsler (Predictive Failure Analysis) fra SMART-platelagre.

**System Updates** gir direkte tilgang til nyeste tilgjengelige opplysninger om din IBM-PC. Du får automatisk frem web-stedet for IBM-støtte for styreprogramoppdatering og ny systeminformasjon.

**EZ Admin** reduserer administrasjonskostnadene forbundet med brukerrelaterte problemer ved av enkelte operativsystemfunksjoner kan aktiveres eller deaktiveres, eller tilgangen til bestemte programmer kan begrenses.

**CoSession Remote for UMA** er en innpluggingsmodul som nettverksansvarlige og annet støttepersonale kan bruke til å starte og styre en annen datamaskin via UMA-grensesnittet, ved hjelp av en Internett- eller intranettforbindelse gjennom et modem eller et nettverk. CoSession Remote gir mulighet for å kjøre programmer, konfigurere maskinen og fjernoppdatere programvare. (CoSession Remote er også tilgjengelig på CDen *Programvarevalg* som et program som kan installeres separat.)

**PC-Doctor for UMA** er et feilsøkingsverktøy som du kan bruke til å kjøre feilsøkingstester mot viktige maskinkomponenter. UMA-implementeringen av PC-Doctor gjør at du kan kjøre disse testene lokalt eller fjerntilkoblet via Internett eller et intranett. (PC-Doctor er også tilgjengelig på CDen *Programvarevalg* som et program som kan installeres separat.)

UMA-programmet kan også integreres i en rekke tjenerbaserte administrasjonsprogrammer, som for eksempel IBM Netfinity Manager, programmer som Tivoli TME 10, Tivoli NetView og Microsoft System Management Server (SMS) og Microsoft Management Console (MMC). Dessuten kan du konfigurere UMA slik at SNMP-feller (Simple Network Management Protocol) videresendes til

nettverksadministrasjonsprogrammer på arbeidsgruppe- eller bedriftsnivå, for eksempel Microsoft SMS, Tivoli NetView og Computer Associates Unicenter.

Du finner flere opplysninger på nettstedet for Universal Management Agent på denne adressen: http://www.ibm.com/pc/us/desktop/uma/.

#### **Installere IBM Universal Management Agent**

Du kan installere Universal Management Agent fra platelageret, fra CDen *Programvarevalg* eller fra World Wide Web. Universal Management Agent Plus kan installeres fra CDen *Programvarevalg* eller fra World Wide Web.

Du finner opplysninger om hvordan du installerer Universal Management Agent og Universal Management Agent Plus, i *Universal Management Agent Installation Guide* og *Installation Guide for Universal Management Agent Plus*. Disse håndbøkene er tilgjengelige på systemet. Du finner opplysninger om hvordan du leser slike bøker, under "Lese bøker på systemet" på side 10.

Slik starter du IBM Universal Management Agent etter at det er installert:

- 1. Klikk på **Start**-knappen i Windows.
- 2. Velg **Programmer** og **IBM Universal Management Agent** og klikk på ønsket alternativ.

Du får hjelp ved først å klikke på **Start**-knappen i Windows. Deretter klikker du på **Programmer** og **IBM Universal Management Agent**. Menyen til høyre på skjermen inneholder tilleggsdokumentasjon i menypunktene for DMI- og MIF-søkeprogrammene.

# **Kapittel 4. Bruke CDen Programvarevalg**

Bruk opplysningene i dette kapittelet hvis du vil installere styreprogrammer eller annen programvare fra CDen *Programvarevalg*.

## **Innholdet på CDen**

CDen *Programvarevalg* inneholder styreprogrammer, feilsøkingsprogrammer og andre programmer for Windows 95, Windows 98, Windows NT 3.51 og Windows NT 4.0.

**Merk:** Ikke all programvare er tilgjengelig for alle operativsystemer. Du finner opplysninger om hvilke programmer som er tilgjengelige for ditt operativsystem, på CDen *Programvarevalg*.

#### **Viktig**

CDen *Programvarevalg* inneholder ikke operativsystemer. Før du kan bruke CDen, må operativsystemet være installert på maskinen.

Du kan bruke CDen til å

- installere enkelte programmer direkte fra CDen
- lage en logisk CD for *Programvarevalg* på en nettverksstasjon og installere programvareprodukter fra denne nettverksstasjonen
- lage disketter for programvareprodukter som ikke kan installeres fra CDen, og installere programmene fra diskettene

CDen *Programvarevalg* har et grafisk brukergrensesnitt og automatiske installeringsprosedyrer som er lette å bruke, for de fleste produkter. Den har også et hjelpesystem som beskriver funksjonene på CDen.

Produktene på *Programvarevalg* er lisensiert i henhold til IBMs internasjonale lisensbetingelser for ikke-garanterte programmer, som er tilgjengelige via IBM Velkomstsenter. (Se Tillegg A, "Lese lisensbetingelsene" på side 23.)

#### **Starte CDen**

Sett CDen *Programvarevalg* i CD-ROM-stasjonen når du vil bruke den. Programmet *Programvarevalg* starter automatisk.

Hvis funksjonen for automatisk kjøring av CD er deaktivert på maskinen, gjør du slik:

 Dobbeltklikk på **Start IBM Velkomstsenter** på Windows 98-skrivebordet og klikk på **Tilpass systemprogrammer**

eller

Klikk på **Start**-knappen i Windows og deretter på **Kjør** og skriv

e:\softsel.exe

der *e* er stasjonsbokstaven for CD-ROM-stasjonen. Trykk på **Enter**.

Når hovedmenyen blir vist, velger du det ønskede alternativet og følger instruksjonene på skjermen.

Når et program er installert, får du tilgang til det gjennom valget Programmer på menyen Start i Windows. For de fleste programmer er støttedokumentasjon innarbeidet i hjelpen på systemet. For noen er det også maskinleselige bøker.

## **Kapittel 5. Bruke CDen IBM Produktgjenoppretting**

CDen *IBM Produktgjenoppretting* følger med maskinen, slik at du kan installere Windows 98 og forhåndsinstallerte applikasjoner og styreprogrammer på nytt hvis det skulle oppstå feil på platelageret eller Windows 98-filene skulle bli skadet på annen måte.

**Advarsel:** Gjenopprettingsprosessen sletter all informasjon som er lagret i primærpartisjonen (stasjon C). Om mulig bør du reservekopiere dataene før du starter denne prosessen.

Maskinen ble levert fra fabrikken med en FAT32-partisjon. *Gjenopprettings-CDen* for Windows 98 virker som den skal hvis primærpartisjonen er FAT16 eller FAT32. Hvis primærpartisjonen ikke er FAT16 eller FAT32, får du en melding om ugyldig partisjon som må partisjoneres på nytt med FDISK-kommandoen.

Du kan kjøre FDISK-kommandoen på *gjenopprettings-CDen* ved å skrive **FDISK** ved klarmeldingen. Slett primærpartisjonen, la *gjenopprettings-CDen* stå i CD-ROM-stasjonen og start maskinen på nytt. *Gjenopprettings-CDen* partisjonerer platelageret riktig.

**Merk:** Enkelte maskiner leveres med Microsoft Office forhåndsinstallert. Hvis du må installere Microsoft Office-filer på nytt, må du bruke Microsoft Office-CDen som følger med maskinen. Disse filene er ikke tilgjengelige på *gjenopprettings-CDen*.

#### **Gjenopprette operativsystem og styreprogrammer**

Slik gjenoppretter du det fabrikkinstallerte operativsystemet med styreprogrammer:

- 1. Reservekopier konfigurasjonsfiler og alle filer du har opprettet. Filer som ikke reservekopieres, vil gå tapt.
- 2. Sett CDen *IBM Produktgjenoppretting* i CD-ROM-stasjonen.
- 3. Start maskinen på nytt og følg instruksjonene på skjermen. Hvis maskinen ikke starter fra CDen, må du endre oppstartingssekvensen. (Se "Endre oppstartingssekvensen" på side 20.)
- 4. Når gjenopprettingen er fullført, tar du *gjenopprettings-CDen* ut av stasjonen og starter maskinen på nytt.
- 5. Hvis du har endret oppstartingssekvensen, må du endre den tilbake med en gang.

## **Endre oppstartingssekvensen**

Hvis maskinen ikke starter fra CDen på første forsøk, må du endre oppstartingssekvensen i konfigureringsprogrammet. Slik endrer du oppstartingssekvensen:

- 1. Start maskinen på nytt.
- 2. Når klarmeldingen for konfigureringsprogrammet blir vist, trykker du på **F1**. (Klarmeldingen for konfigureringsprogrammet blir vist på skjermen i noen få sekunder. Du må trykke på **F1** ganske raskt.)
- 3. Velg **Oppstartingsalternativer** i hovedmenyen i konfigureringsprogrammet.
- 4. Velg **Oppstartingssekvens** i menyen Oppstartingsalternativer.
- 5. Skriv ned oppstartingssekvensen som blir vist på skjermen. Du trenger denne informasjonen når du skal gjenopprette den opprinnelige oppstartingssekvensen etter at gjenopprettingen er fullført.
- 6. Endre **Første oppstartingsenhet** til CD-ROM-stasjonen.
- 7. Trykk på **Esc** til du kommer tilbake til hovedmenyen til konfigureringsprogrammet.
- 8. Før du avslutter programmet, må du velge **Lagre innstillingene** i hovedmenyen til konfigureringsprogrammet og trykke på **Enter**.
- 9. Du avslutter konfigureringsprogrammet ved å trykke på **Esc** og følge instruksjonene på skjermen.
- **Merk:** Husk å gjenopprette den opprinnelige oppstartingssekvensen når du er ferdig med å bruke *gjenopprettings-CDen*.

## **Kapittel 6. Installere andre operativsystemer**

Hvis du installerer Microsoft Windows NT Workstation 4.0 eller 3.51 eller Microsoft Windows 98 eller Windows 95 (eventuelt installerer det på nytt), kan du trenge styreprogrammer. Styreprogrammer for forskjellige maskinvareenheter er tilgjengelig på CDen *Programvarevalg*. (Hvis du har problemer med styreprogrammer som er installert fra CDen *Programvarevalg*, kan du få tak i oppdaterte styreprogrammer fra World Wide Web på adressen http://www.pc.ibm.com/us/files.html, eller fra den elektroniske oppslagstavlen (BBS) til IBM PC.)

Før du installerer et operativsystem, må du sørge for at du har de siste oppdateringene. Du får tak i oppdateringer fra produsenten av operativsystemet, eller du kan hente oppdateringer fra web-stedet til produsenten.

Når du skal installere et operativsystem, følger du instruksjonene i dokumentasjonen som følger med operativsystemet og eventuelle oppdateringer. Deretter følger du instruksjonene i Kapittel 4, "Bruke CDen Programvarevalg" på side 17, for å installere styreprogrammene.

**Merk:** Ikke all programvare er tilgjengelig for alle operativsystemer. Du finner opplysninger om hvilke programmer som er tilgjengelige for ditt operativsystem, på CDen *Programvarevalg*.

> **Viktig informasjon Installere en butikkpakke med Windows 95**

Hvis du installerer Windows 95 på denne maskinen fra en butikkpakke du har kjøpt separat, må du følge konfigureringsinstruksene fra IBM som ligger på World Wide Web, i tillegg til installeringsinstruksene i butikkpakken med Windows 95. Konfigureringsprosessen som denne maskinen bruker, hjelper til med å unngå ressurskonflikter i Windows 95 Enhetsbehandling. Du finner instruksjoner for konfigurering på denne adressen:

http://www.pc.ibm.com/support/. Klikk på **IBM PC Support**, **Hints and tips** og deretter **IBM PC 300GL – Installing Retail Windows 95 (Type 6267, 6277, and 6287)**.

# **Tillegg A. Lese lisensbetingelsene**

Du kan lese IBMs internasjonale lisensbetingelser for ikke-garanterte programmer fra IBM Velkomstsenter, som er en del av den forhåndsinstallerte programvaren. Slik kan du lese betingelsene:

- 1. Klikk på **Start IBM Velkomstsenter** på skrivebordet.
- 2. Dobbeltklikk på ikonet **IBMs internasjonale lisensbetingelser for ikke-garanterte programmer**.

Hvis den forhåndsinstallerte programvaren ikke lenger er installert på maskinen, kan du installere de maskinleselige bøkene fra CDen *Programvarevalg* ved å velge **Installer bøker på systemet** fra listen over applikasjoner som skal installeres. Du finner flere opplysninger i Kapittel 4, "Bruke CDen Programvarevalg" på side 17.

# **Tillegg B. Merknader og varemerker**

Dette tillegget gir deg informasjon om IBMs produkter, patenter, patentsøknader og varemerker.

## **Merknader**

Henvisninger i boken til IBMs produkter, programmer eller tjenester betyr ikke at IBM har til hensikt å gjøre dem tilgjengelige i alle land der IBM driver virksomhet. Henvisninger til IBMs produkter, programmer eller tjenester betyr heller ikke at det bare er de som kan benyttes. Andre produkter, programmer eller tjenester som har tilsvarende funksjoner, kan brukes i stedet, forutsatt at de ikke gjør inngrep i noen av IBMs patent- eller opphavsrettigheter eller andre lovbeskyttede rettigheter. Vurdering og verifisering ved bruk sammen med andre produkter enn dem som uttrykkelig er angitt av IBM, er brukerens ansvar.

IBM kan ha patent på eller patentsøknader til behandling for de produktene som er omtalt i denne publikasjonen. At du har mottatt denne publikasjonen, innebærer ikke at du får lisensrettighet til disse produktene. Du kan sende forespørsler angående lisenser til

Director of Commercial Relations - Europe IBM Deutschland GmbH Schönaicher Str. 220 D-7030 Böblingen Tyskland

Eventuelle henvisninger til web-steder som ikke tilhører IBM, er bare til orientering og fungerer ikke på noen måte som støtte for disse web-stedene. Produktene på disse web-stedene er ikke del av dette IBM-produktet og bruk av disse web-stedene er på eget ansvar.

## **Klargjøring for år 2000 og instruksjoner**

Et produktet er klargjort for år 2000 hvis produktet ved bruk i samsvar med dokumentasjonen kan behandle og sende/motta data på riktig måte innenfor og mellom det 20. og det 21. århundre, forutsatt at alle andre produkter (maskinvare, programvare og mikrokode) som brukes sammen med det, utveksler data med det på riktig måte.

Dette IBM PC-maskinvareproduktet er utformet for å behandle firesifret datoinformasjon riktig innenfor og mellom det 20. og 21. århundre. Hvis IBM-maskinen er slått på ved århundreskiftet, bør du slå den av og på igjen eller starte operativsystemet på nytt for å forsikre deg om at den interne klokken tilbakestilles for det nye århundret.

Dette IBM PC-produktet kan ikke forhindre feil som måtte oppstå hvis programvaren du bruker, ikke er klargjort for år 2000. IBM-programvaren som følger med denne maskinen er klargjort for år 2000. Det kan imidlertid følge med programmer fra andre leverandører med denne IBM-PCen. IBM kan ikke påta seg ansvaret for klargjøringen av slike programmer. Du bør kontakte programvareleverandøren direkte hvis du ønsker å finne ut om programmene er klargjort, forstå begrensningene eller få tak i programvareoppdateringer.

Du kan finne ut mer om IBM PC-produkter og år 2000 ved å besøke vårt web-sted på http://www.pc.ibm.com/year2000. Opplysningene og verktøyene der kan hjelpe deg med din år 2000-plan, særlig hvis du har flere IBM-PCer. IBM anbefaler deg å besøke dette web-stedet regelmessig for å få tak i oppdatert informasjon.

#### **Varemerker**

Navnene nedenfor er varemerker for IBM Corporation.

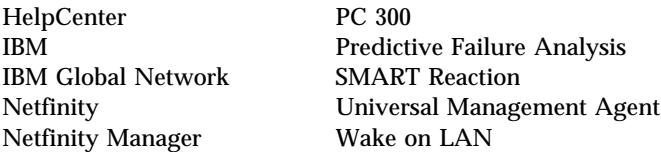

Microsoft, Windows og Windows NT er varemerker for Microsoft Corporation.

Lotus SmartSuite er varemerke for Lotus Development Corporation.

Tivoli er varemerke for Tivoli Systems, Inc.

Intel og LANDesk er varemerker for Intel Corporation.

Andre navn kan være varemerker for andre selskaper.

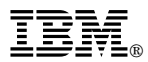

Delenummer: 10L0542

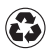

Printed in the United States of America on recycled paper containing 10% recovered post-consumer fiber.

November 1998